### **UART and 2-wire Interface Reconfiguration of the AT94K FPSLIC using an AT17 Series EEPROM**

### **Features**

- **Use of the AVR External Interrupt Service C Routine to Initiate Data Transfer from the Graphic User Interface (GUI) of a Personal Computer**
- **Use of the AVR C Routine with XY-modem Protocol to Receive Configuration Data from the UART Port of the AT94K FPSLIC™**
- **Use of the AVR® C Routine to Program an AT17 Series EEPROM from the 2-wire Interface of the AT94K FPSLIC**
- **Demonstrate how to Reconfigure an AT94K FPSLIC from an AT17LV010 EEPROM**

### **Introduction**

Atmel's AT94K FPSLIC is a SRAM-based silicon device that can be designed to reconfigure itself in system from an AT17 Series EEPROM. This application note demonstrates how to reconfigure an AT94K FPSLIC device using its internal UART port, a 2-wire interface port and an external AT17LV010 EEPROM.

This application note assumes that the user is familiar with the information presented in the "XY-modem Protocol" application note, the "AT94K Series FPSLC" datasheet, and the AT17 Series datasheets, and the "Programming Specification for Atmel's AT17 and AT17A Series FPGA Configuration EEPROMs". These documents are available on the Atmel web site, at http://www.atmel.com.

### **Design Description**

The AT17LV010 EEPROM must be first programmed with the configuration data, which contains the external hardware interrupt service routine instruction for the embedded AVR microcontroller core of AT94K FPSLIC. Then the EEPROM will receive the reconfiguration data from the UART port and the EEPROM will be programmed through the 2-wire interface.

While the FPSLIC device is running, an external hardware interrupt signal can be triggered to initiate the update of the reconfiguration data from the serial port of a personal computer to the UART of the FPSLIC. The embedded microcontroller will execute its external hardware interrupt service routine instruction to receive the configuration data from its UART port and program the data to an external EEPROM through the 2-wire interface of the FPSLIC. Since there will not be enough data memory within the FPSLIC to store the maximum size of the reconfiguration data for the 1-Mbit EEPROM, the transferred data will be buffered and then programmed to the AT17LV010 EEPROM in a 128-byte length at a time. After all the reconfiguration data is programmed to the EEPROM, resetting the FPSLIC device will start reconfiguration of the new design. The design flow diagram and block diagram are shown in [Figure 1](#page-1-0) and [Figure 2](#page-2-0), respectively.

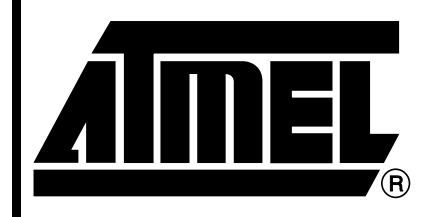

**Programmable SLI AT94K**

# **Application Note**

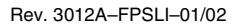

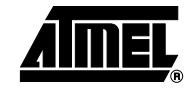

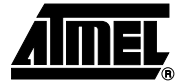

The C routine for programming the EEPROM is written specifically for the 1-Mbit device. The code can easily be modified and recompiled for other densities of the AT17 Series EEPROMs.

This reference design must use the 208-pin package of any density of the AT94K FPSLIC devices. It is not recommended for other smaller packages of the AT94K FPSLIC device because the 2-wire interface core is not bonded to the external I/O port due to the pin limitation of the small package size.

<span id="page-1-0"></span>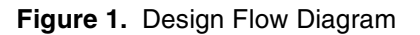

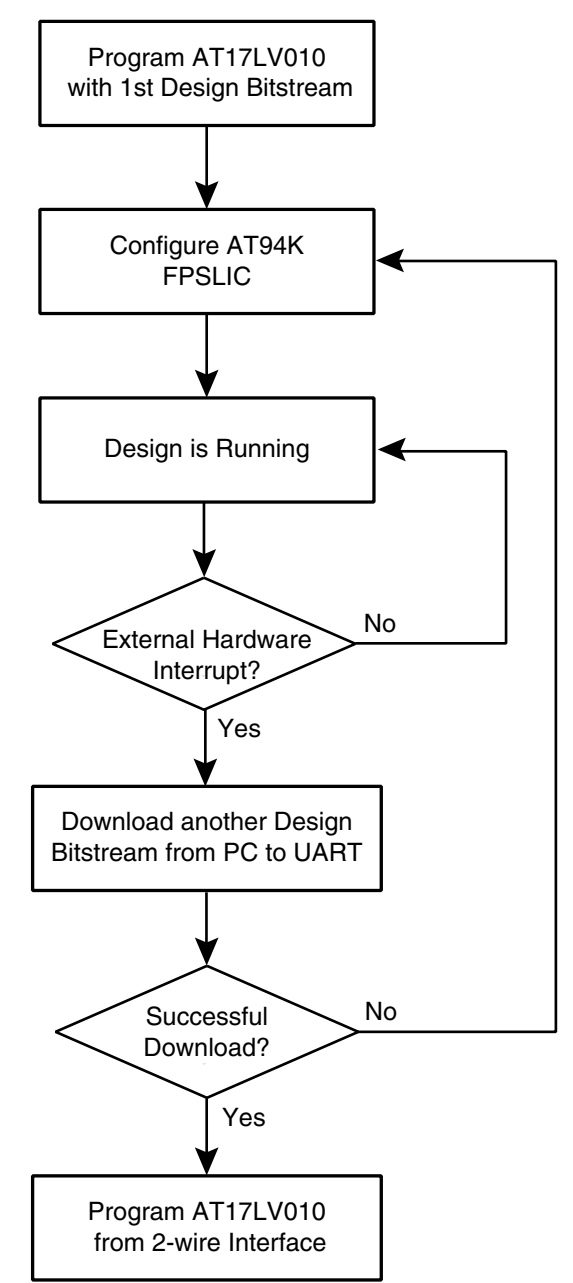

## **<sup>2</sup> UART and 2-wire Interface Reconfiguration**

# **UART and 2-wire Interface Reconfiguration**

#### <span id="page-2-0"></span>**Figure 2.** Design Block Diagram

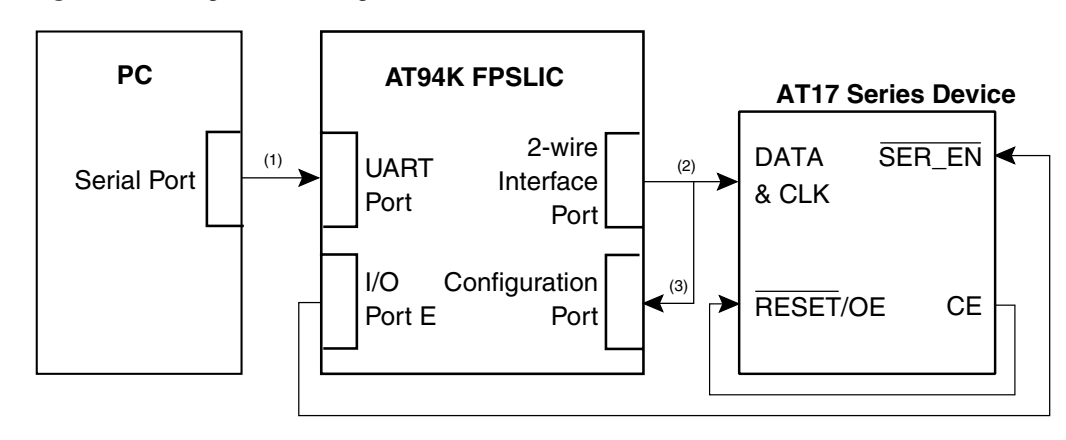

- Notes: 1. Path 1: the configuration data will be downloaded from the serial port of the PC to the UART port of the AT94K FPSLIC.
	- 2. Path 2: the configuration data will be programmed from the 2-wire interface port of the AT94K FPSLIC to the AT17LV010 EEPROM.
	- 3. Path 3: the configuration data will load from the AT17LV010 EEPROM to the configuration port of the AT94K FPSLIC to

### **Software and Hardware Tools**

Atmel's ATSTK94 Starter Kit includes the CPS software, the ATDH2225 ISP direct download cable, the XY-modem software (GUI), and REV 3 or higher of the ATSTK94 Starter Kit board. In addition, a personal computer and a serial port cable are needed. See [Table 1](#page-2-1) for a list of the software and hardware used for this reference design.

<span id="page-2-1"></span>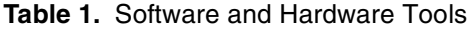

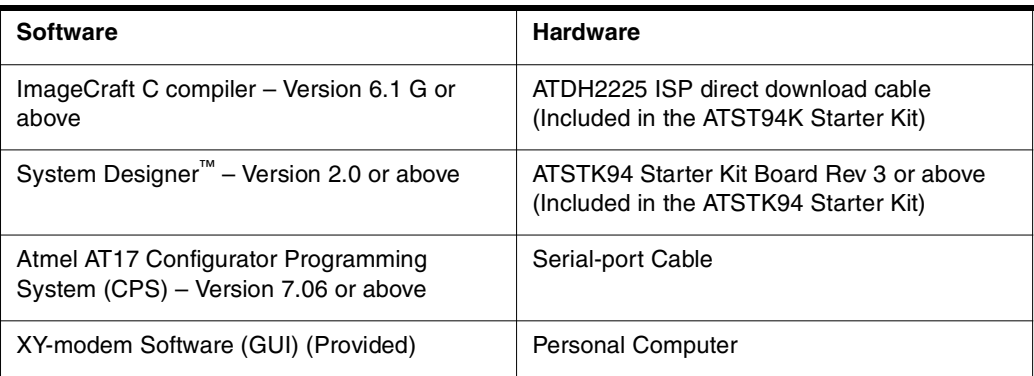

The source files may be found on the Atmel web site, at http://www.atmel.com/atmel/products/prod320.htm, under the **doc3012.zip** archive. The source files for the designs 1 to 3 are shown in [Table 2](#page-3-0).

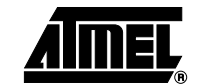

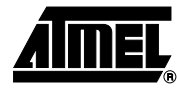

#### <span id="page-3-0"></span>**Table 2.** Source Files

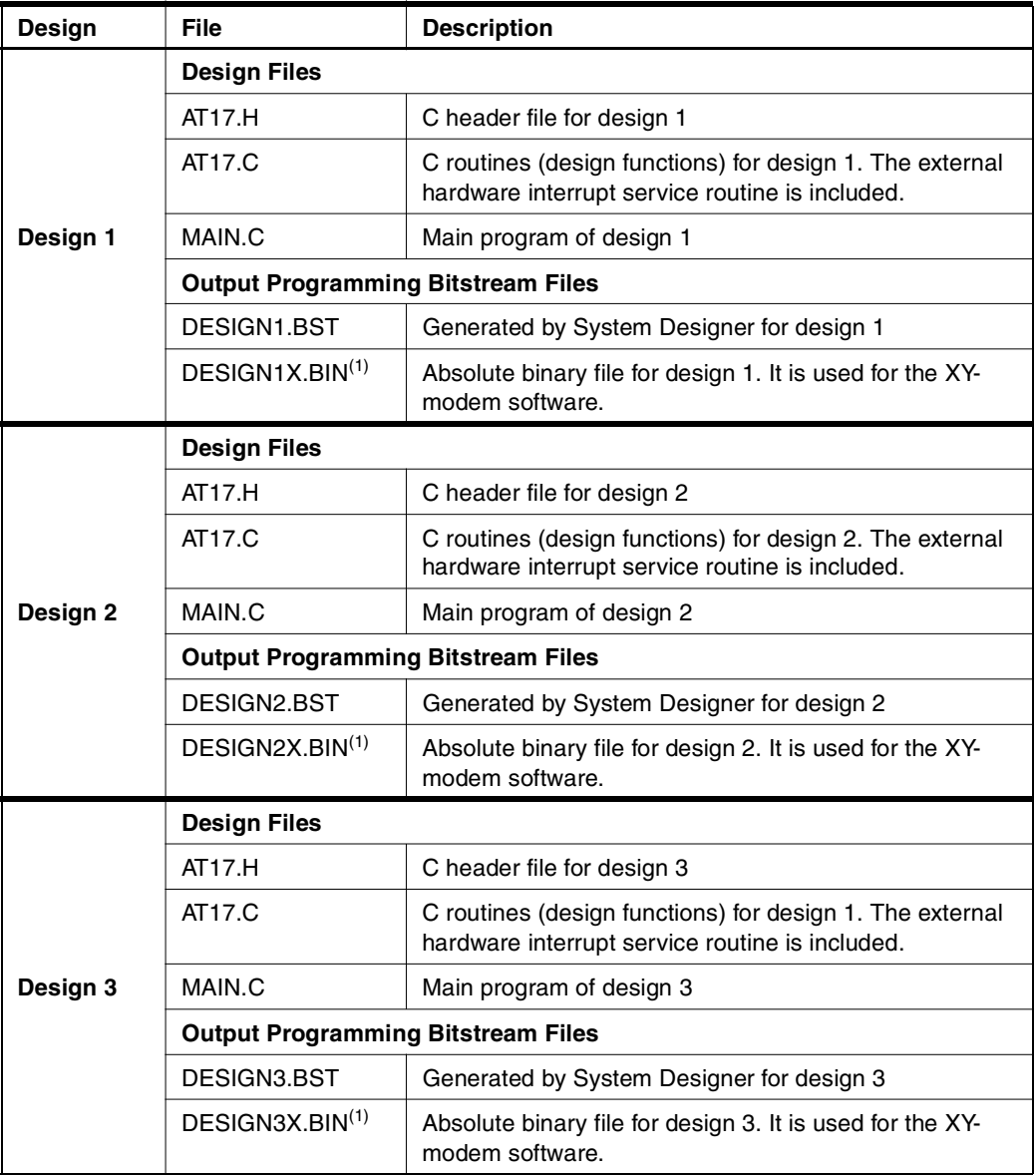

<span id="page-3-1"></span>Note: 1. The file conversion software can convert this file from **\*.bst** to **\*.bin**.

**Design1.bst**, **design1x.bin**, **design2x.bin** and **design3x.bin** are examples used for this demo. For details about the bitstream files, please review the Readme file included in the **demo** folder of **doc3012.zip**.

# <span id="page-4-0"></span>**UART and 2-wire Interface Reconfiguration**

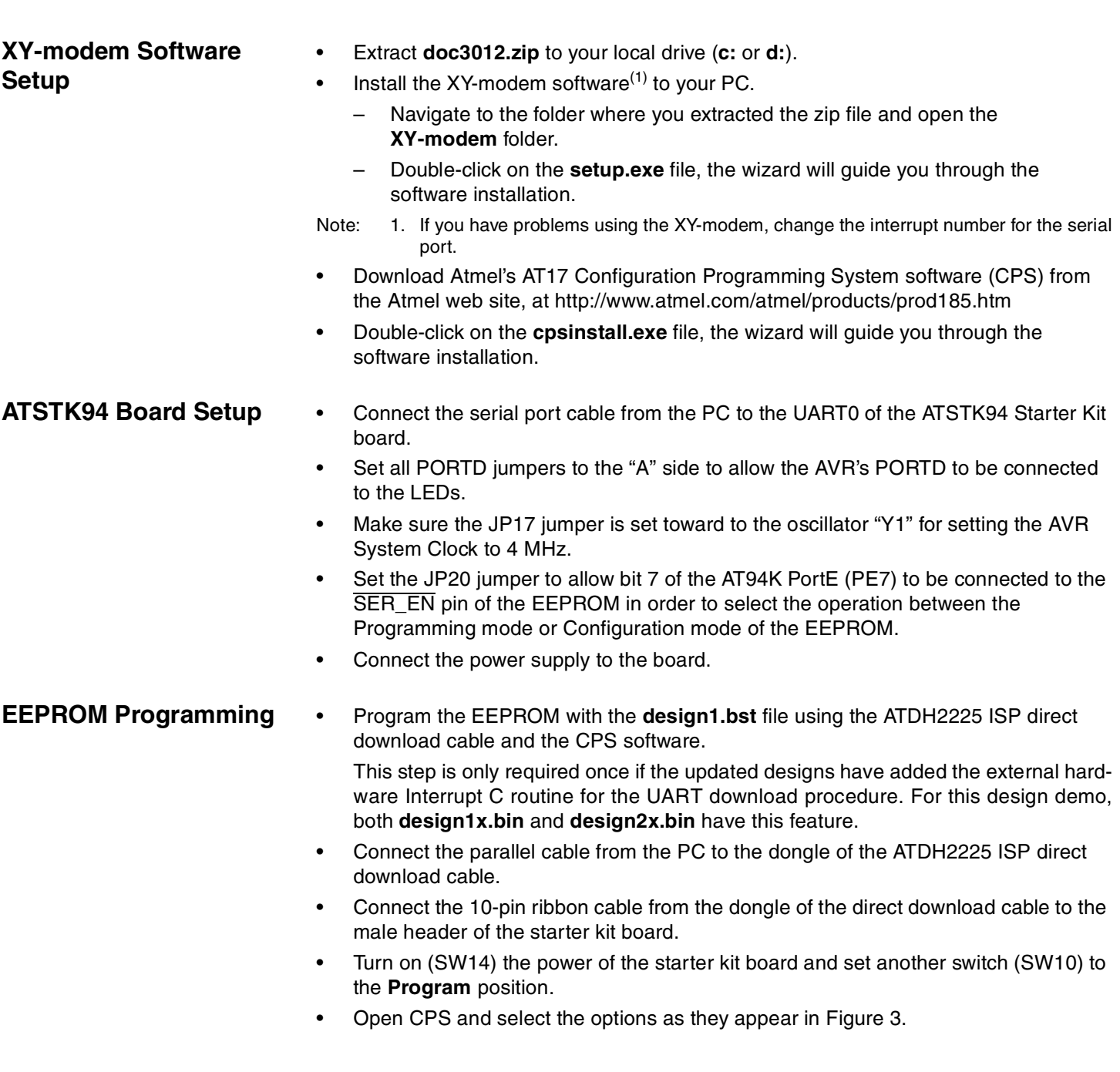

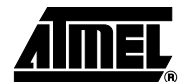

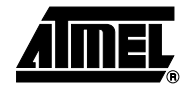

<span id="page-5-0"></span>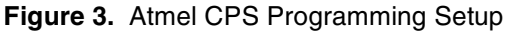

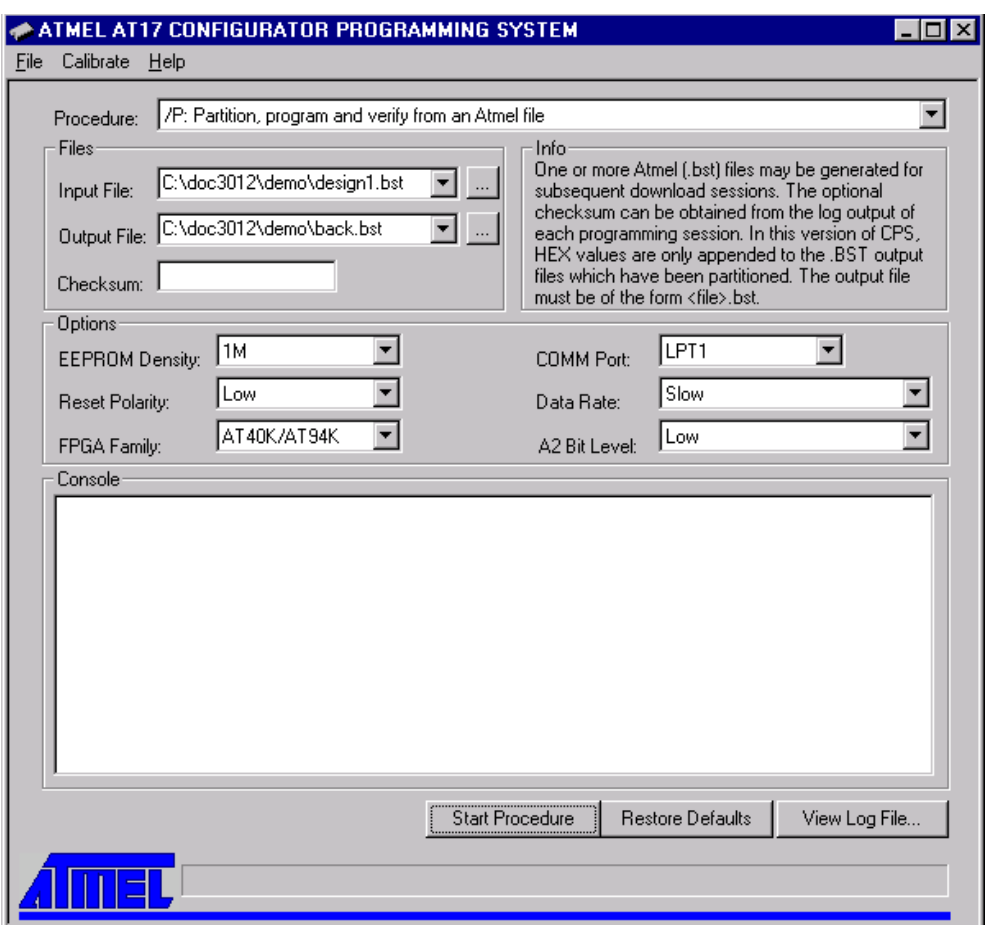

- Press the **Start Procedure** button to program the **design1.bst** file to the AT17LV010 EEPROM.
- After the data is programmed to the EEPROM, remove the 10-pin ribbon cable from the male header and turn the board switch (SW10) to "Run:.
- Press the **restart** button to start the configuration. The binary counter value is displayed on the LEDs.

**New Design Download** Download the new design file (**design2x.bin**) to the FPSLIC using the Graphic User Interface (XY-modem software):

- Open the XY-modem software.
- Go to the **Comm** menu and choose **Ports**. The **Configure Communication Port** window appears.
- Set up the baud rate as shown in [Figure 4](#page-6-0).

<span id="page-6-0"></span>**Figure 4.** Baud Rate Settings Dialog Box

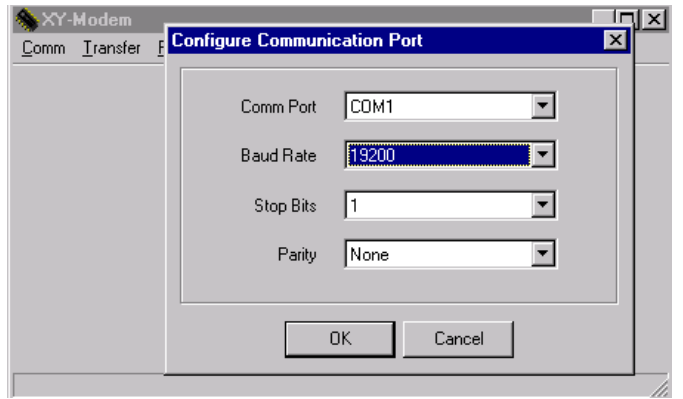

- Press the **OK** button.
- Go to the **Transfer** menu and choose **Send File**, the **XY-Modem Send File** dialog box appears.
- Use the browse file button to open the **design2X.bin** from the demo **folder**. The fields in the dialog box are filled out automatically, see [Figure 5](#page-6-1).

#### <span id="page-6-1"></span>**Figure 5.** XY-Modem Send File Dialog Box

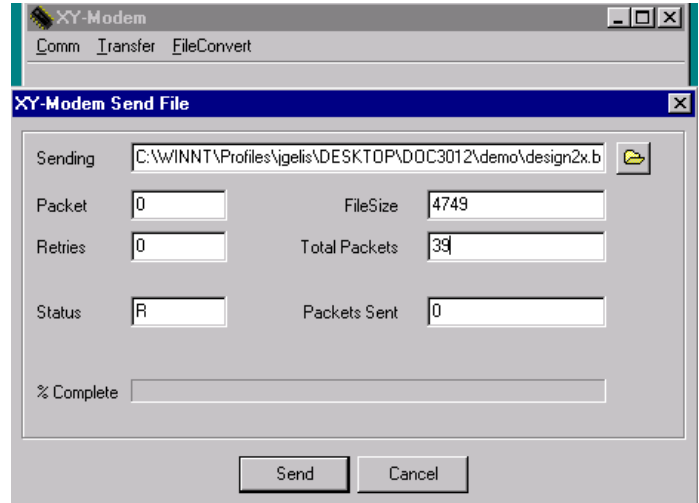

- Press the **Send** button.
- Press the **SW1** button from the starter kit board to trigger the external interrupt service C routine for data download.
- Press the **Reset** button from the AT94K Starter kit board to start reconfiguration. The AT94K FPSLIC will be reconfigured with the **design2x.bin** file, which is converted from **design2.hex** file. The LCD and LED will display "FPSLIC STATER KIT" to show the design changes.

You can also modify the C code to trigger the reset pin of the FPSLIC to start reconfiguration immediately, without pressing the reset button after the design 2 bitstream is downloaded to the chip.

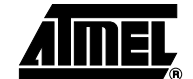

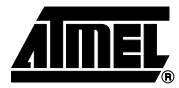

• Repeat the design download procedure, this time use the **design1x.bin** file. You can also try **design3x.bin** file. However, notice that **design1.bst** and **design1x.bin** contain the same configuration bitstream for design1, except that they are written in different format. The different file format is also applied to design2 and design3. Since this XY-modem software is only written to accept the absolute binary file format, you can only import the file that has file extension **\*.bin**.

**References** "AT17LV512/010/512/010" datasheet, http://www.atmel.com/atmel/acrobat/doc0944.pdf.

"AT94K Series FPSLIC" datasheet, http://www.atmel.com/atmel/acrobat/doc1138.pdf.

"C Code for Interfacing the FPSLIC AVR Core to AT17 Series Configuration Memories", http://www.atmel.com/atmel/acrobat/doc2289.pdf.

"Using the FPSLIC UARTs in C", http://www.atmel.com/atmel/products/prod318.htm.

"AVR350: XmodemCRC Receive Utility for AVR", http://www.atmel.com/atmel/acrobat/doc1472.pdf.

"Implementing the Scrolling Design on the ATSTK94 FPSLIC Starter Kit", http://www.atmel.com/atmel/acrobat/doc2316.pdf.

"Programming Specification for Atmel's AT17 and AT17A Series FPGA Configuration EEPROMs", http://www.atmel.com/atmel/acrobat/doc0437.pdf.

"Theory of XY-modem Protocol", http://www.atmel.com/atmel/acrobat/doc3019.pdf.

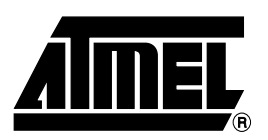

#### **Atmel Headquarters Atmel Operations**

*Corporate Headquarters* 2325 Orchard Parkway San Jose, CA 95131 TEL 1(408) 441-0311 FAX 1(408) 487-2600

*Europe*

Atmel SarL Route des Arsenaux 41 Casa Postale 80 CH-1705 Fribourg Switzerland TEL (41) 26-426-5555 FAX (41) 26-426-5500

#### *Asia*

Atmel Asia, Ltd. Room 1219 Chinachem Golden Plaza 77 Mody Road Tsimhatsui East Kowloon Hong Kong TEL (852) 2721-9778 FAX (852) 2722-1369

#### *Japan*

Atmel Japan K.K. 9F, Tonetsu Shinkawa Bldg. 1-24-8 Shinkawa Chuo-ku, Tokyo 104-0033 Japan TEL (81) 3-3523-3551 FAX (81) 3-3523-7581

*Memory* Atmel Corporate 2325 Orchard Parkway San Jose, CA 95131 TEL 1(408) 436-4270 FAX 1(408) 436-4314

*Microcontrollers* Atmel Corporate 2325 Orchard Parkway San Jose, CA 95131 TEL 1(408) 436-4270 FAX 1(408) 436-4314

Atmel Nantes La Chantrerie BP 70602 44306 Nantes Cedex 3, France TEL (33) 2-40-18-18-18 FAX (33) 2-40-18-19-60

*ASIC/ASSP/Smart Cards* Atmel Rousset Zone Industrielle 13106 Rousset Cedex, France TEL (33) 4-42-53-60-00 FAX (33) 4-42-53-60-01

Atmel Colorado Springs 1150 East Cheyenne Mtn. Blvd. Colorado Springs, CO 80906 TEL 1(719) 576-3300 FAX 1(719) 540-1759

Atmel Smart Card ICs Scottish Enterprise Technology Park Maxwell Building East Kilbride G75 0QR, Scotland TEL (44) 1355-803-000 FAX (44) 1355-242-743

*Atmel Programmable SLI Hotline* (408) 436-4119

*Atmel Programmable SLI e-mail* fpslic@atmel.com

*FAQ* Available on web site

#### **© Atmel Corporation 2002.**

Atmel Corporation makes no warranty for the use of its products, other than those expressly contained in the Company's standard warranty which is detailed in Atmel's Terms and Conditions located on the Company's web site. The Company assumes no responsibility for any errors which may appear in this document, reserves the right to change devices or specifications detailed herein at any time without notice, and does not make any commitment to update the information contained herein. No licenses to patents or other intellectual property of Atmel are granted by the Company in connection with the sale of Atmel products, expressly or by implication. Atmel's products are not authorized for use as critical components in life support devices or systems.

ATMEL<sup>®</sup> and AVR<sup>®</sup> are the registered trademarks of Atmel; FPSLIC<sup>™</sup> and System Designer<sup>™</sup> are the trademarks of Atmel.

Other terms and product names may be the trademarks of others.

*RF/Automotive* Atmel Heilbronn Theresienstrasse 2 Postfach 3535 74025 Heilbronn, Germany TEL (49) 71-31-67-0 FAX (49) 71-31-67-2340

Atmel Colorado Springs 1150 East Cheyenne Mtn. Blvd. Colorado Springs, CO 80906 TEL 1(719) 576-3300 FAX 1(719) 540-1759

*Biometrics/Imaging/Hi-Rel MPU/ High Speed Converters/RF Datacom* Atmel Grenoble Avenue de Rochepleine BP 123 38521 Saint-Egreve Cedex, France TEL (33) 4-76-58-30-00 FAX (33) 4-76-58-34-80

*e-mail* literature@atmel.com

*Web Site* http://www.atmel.com

Printed on recycled paper.